| I'm not robot |           |
|---------------|-----------|
|               | reCAPTCHA |

Continue

## Cpap remstar auto a-flex system one - philips respironics

Quick links to sections of this page:Clinician Manuals available via email | How to ask for a Clinician Manuals available for download | Setup Instructions for common CPAP machines Instructions and Clinician Manuals available for download | Setup Instructions for common CPAP machines Instructions for common CPAP machines Instructions Administrator There is a lot of talk about how it's "illegal" for Sleep Apnea patients to adjust or change their own CPAP machine pressure settings; that only a licensed, certified or qualified technician, physician or clinician can do it. First of all, I challenge anyone to show me any local, state or federal law that makes adjusting your own legallyobtained CPAP machine a crime, or even threatens punitive action for doing so. Go ahead, I double-dog dare ya. If you can show me such a law, I'll give you a one-year free membership on Apnea Board. Oh, wait... that's already free. Moving right along... Yes, you must first have a prescription to obtain a CPAP machine - but after you OWN one, you are within your rights to do whatever you please with it, including using it as a leaf blower, running it over with the family car, or... (oh no!) - changing your own pressure settings. Below is some excellent info regarding setting pressures on common CPAP machines. DISCLAIMER & LEGAL NOTICE: BY USING THESE CPAP SETUP DIRECTIONS AND SETUP GUIDES, YOU UNDERSTAND THAT YOU ARE PERSONALLY ASSUMING ALL RISK FOR USING INFORMATION ON THIS WEB PAGE AND IN THESE DOCUMENTS AND WILL NOT HOLD APNEA BOARD, ITS MEMBERS, OWNERS, ADMINISTRATORS AND MODERATORS LIABLE FOR ANY PROBLEMS, DAMAGES, PHYSICAL HARM, (INCLUDING DEATH), MENTAL HARM OR ANY OTHER HARM THAT MAY COME TO YOU, YOUR FAMILY MEMBERS, FRIENDS, CO-WORKERS OR ANY OTHER PERSONS WHO MAY RECEIVE THIS INFORMATION FROM YOU. YOU MAY NOT USE, COPY OR DOWNLOAD THESE DOCUMENTS UNLESS YOU HAVE A LEGAL RIGHT TO DO SO UNDER ALL APPLICABLE U.S. LAWS. INFORMATION CONTAINED ON THIS WEB PAGE, APNEA BOARD FORUMS AND ON THE APNEABOARD.COM WEB SITE SHOULD NOT BE CONSIDERED AS MEDICAL ADVICE. ALWAYS SEEK THE ADVICE OF A QUALIFIED PHYSICIAN BEFORE SEEKING TREATMENT FOR ANY MEDICAL CONDITION INCLUDING SLEEP APNEA. ALWAYS SEEK THE ADVICE OF A QUALIFIED PHYSICIAN BEFORE CHANGING PRESSURE ON ANY MEDICAL DEVICE; This web site and associated forums contain copyrighted material, the use of which has not always been specifically authorized by the copyright owner. We are making such material available in our efforts to advance the understanding of Sleep Apnea treatment and to advance the educational level of Sleep Apnea patients with regard to their health. We sometimes include the full text of articles and documents rather than a simple link because we have found that links frequently "go bad" or change over time. We believe this constitutes a "fair use" of any such copyrighted material as provided for in section 107 of the US Copyright Law. In accordance with Title 17 U.S.C. Section 107, the material on this site and associated discussion forums is distributed without fee or payment of any kind to those who have expressed a prior interest in receiving the included information for research and educational purposes. If you wish to use copyrighted material from this site for purposes of your own that go beyond "fair use", you must obtain permission from the copyright owner. Please Keep Reading When it comes to our health, we need to realize that (contrary to the claims of some health care professionals) no one is looking out for your personal health as much as you. Apnea Board was created to promote "patient empowerment"-- we believe patients are their own best primary care provider. You can and should be trusted with the knowledge of how to adjust pressure settings on your own CPAP machine. If you use common sense and take simple precautions, you can safely and properly fine-tune your CPAP settings to enhance the effectiveness of your treatment. We're not providing medical advice here, so we recommend you consult with a qualified sleep doctor before making any changes to sleep apnea therapy. You should never change settings on your CPAP machine without first having a basic understanding of how to properly make such adjustments. CPAP pressures should be changed slowly, in small increments, over a long period of time, taking note of how you feel after each change. For a detailed explanation of how to determine the optimum pressure on your CPAP machine, click here. Getting into the clinician setup mode on your CPAP machine is pretty simple, really. If you're not sure which CPAP model you have, please go to our CPAP Pictures Page to identify your machine. If you'd like assistance or advice from fellow Sleep Apnea patients, please join the Apnea Board Forum and ask any question you like. There are three primary sections on this page: Section One is a list of brief instructions on how to enter the Clinician Setup Manuals available via direct download. Section Three is a list of CPAP Clinician Setup Manuals available through email only. Please Keep Reading Apnea Board is an educational web site and we survive on the kindness of our members. If you have benefited from our CPAP setup instructions, the manuals or the forum, please consider donating a small amount to help us pay for our increased bandwidth hosting costs. We greatly appreciate your help! If you would like to donate using a major credit card, please click on the "DONATE" button below to use PayPal for your donation (you do not need a PayPal account to use your credit card): Thanks much for anything you can do. If you would rather donate by cash or check, please click here. .[GO BACK TO TOP OF PAGE]SECTION ONE: Clinician Setup Menu Instructions for Common CPAP Machines: DeVilbiss IntelliPAP 2 CPAP (DV63) Standard Plus & DV64 AutoAdjust): you can enter the setup menu by simultaneously pressing the Blower ON/OFF button, the Ramp button and the Rotary Knob. The 3 buttons must be held down until the screen says "Entering Clinician Menu". For instructions with pictures, please CLICK HERE. To receive the full Clinician Menual via email, please refer to Section Three below. Respironics REMstar Auto (older pre-2007 standard unit, not "M" series, not the PR System One): you can enter the setup menu by holding down the Ramp button and both of the right and left arrow buttons under the display window, while plugging in the CPAP. The 3 buttons must be held down until the setup screen starts. Respironics REMstar M Series (CPAP or BiPAP): Unplug the power cord from the back of the CPAP machine, then hold down both the left and right arrow keys while simultaneously plugging in the power supply. Once the device beeps twice, release the buttons. After you hear the two beeps, you'll see the word setup in the lower right corner of the LCD screen. When you select setup you'll be in the clinician's mode where you can adjust every feature of the CPAP machine, including the pressure setting. Philips-Respironics PR System One (REMstar Auto, REMstar DS150, BiPAP AVAPS, BiPAP AvaPS, BiPAP AvaPS, Bi Setup Instructions with pictures, click here. Supply power to the device: first, plug the power cord into an electrical outlet that is not controlled by a wall switch. Finally, plug the power supply cord's connector into the power inlet on the back of the device. Once the device is powered, the home screen appears (it is a large box on the screen with four little boxes you can select by turning the control wheel to toggle between the 4 options and highlight "setup". Once setup is highlighted press and hold both the control wheel and ramp button on the device for at least 5 seconds. You will hear a double beep and the provider mode screen will appear. Also, you should remove the smart card prior to making adjustments, otherwise it will revert to the previous settings. (note: setup manuals for the REMstar Auto, BiPAP Auto & REMstar Pro machines are available by email, below) Philips-Respironics DreamStation Series Machines (DreamStation Auto BiPAP, DreamStation BiPAP Pro, DreamStation CPAP): For Setup Instructions with pictures, click here. Supply power to the device: first, plug the socket end of the AC power cord into the power supply. Then plug the pronged end of the AC power cord into an electrical outlet that is not controlled by a wall switch. Finally, plug the power supply cord's connector into the power inlet on the device for at least 5 seconds. You are now in Provider Mode. To adjust a setting, rotate the control dial to your desired menu option, then press the control dial to select that setting. Rotate the control dial to change the setting. Press the control dial to select that setting. Rotate the control dial to change the setting. Press the control dial to select that setting. Press the control dial to select that setting. Rotate the control dial to select that setting. Press the control dial to select that setting. Press the c For Setup Instructions with pictures, click here. With the device plugged in, press and hold the Therapy button for several seconds. When the light ring around the touch screen until "Entering Provider Mode" appears on the screen. Philips-Respironics REMstar SE: Click HERE for instructions on how to enter the Clinician Setup Menu. Respironics SleepEasy: Plug in the machine while simultaneously pressing the plus and minus buttons on top of the machine while simultaneously pressing the plus and minus buttons on top of the machine. The LCD shows the pressure setting along with an icon of a open padlock. To move between options, press the ramp button. The plus and minus buttons adjust the increments. Respironics Solo LX: Click HERE for instructions on how to enter the Clinician Setup Menu. Respironics BiPAP Auto SV & BiPAP ST (older gray colored model): Click HERE for instructions on how to enter the Clinician Setup Menu. Respironics BiPAP Auto SV & BiPAP ST (older gray colored model): Click HERE for instructions on how to enter the Clinician Setup Menu. Respironics BiPAP Auto SV & BiPAP ST (older gray colored model): Click HERE for instructions on how to enter the Clinician Setup Menu. Respironics BiPAP Auto SV & BiPAP ST (older gray colored model): Click HERE for instructions on how to enter the Clinician Setup Menu. Respironics BiPAP Auto SV & BiPAP ST (older gray colored model): Click HERE for instructions on how to enter the Clinician Setup Menu. Respironics BiPAP Auto SV & BiPAP ST (older gray colored model): Click HERE for instructions on how to enter the Clinician Setup Menu. Respironics BiPAP Auto SV & BiPAP ST (older gray colored model): Click HERE for instructions on how to enter the Clinician Setup Menu. Respironics BiPAP Auto SV & BiPAP ST (older gray colored model): Click HERE for instructions on how to enter the Clinician Setup Menu. Respironics BiPAP Auto SV & BiPAP ST (older gray colored model): Click HERE for instructions on how to enter the Clinician Setup Menu. Respironics BiPAP Auto SV & BiPAP ST (older gray colored model): Click HERE for instructions on how to enter the Clinician Setup Menu. Respironics BiPAP Auto SV & BiPAP ST (older gray colored model): Click HERE for instructions on how to enter the Clinician Setup Menu. Respironics BiPAP Auto SV & BiPAP ST (older gray colored model): Click HERE for instructions on how to enter the Clinician Setup Menu. Respironics BiPAP Auto SV & BiPAP ST (older gray colored model): Click HERE for instructions on how to enter the Clinician Setup Menu. Respironics BiPAP ST (older gray colored model): Click HERE for instructions on how to enter the Clinician Setup Menu. Respironics BiPAP ST (older gray co enter the Clinician Setup Menu. Respironics REMstar Lite: plug the cord into the AC outlet and leave the other end unattached to the machine at the same time. When you do so, the "unlock" icon appears and the blower starts up. You can then navigate through the menu to change pressures. Puritan Bennett GoodKnight 420 Series: Make sure the CPAP machine is plugged in, then find the secret button beneath the "Go" in the word GoodKnight which appears just above the LCD screen. Press the secret button and the Information Access button simultaneously for 2 or 3 seconds. The CPAP machine will now be in the provider setup mode. Press the Information Access button to cycle through the list of adjustments. Invacare models): While in stand-by press and hold both up and down arrows for about 15 seconds. Press up arrow for setup. Use up and down arrows to adjust each setting. Press the large Invacare (enter) button to go to the next setting. If it asks you "compliance yes/no?", select "yes". (complete manual via email is listed below) Invacare Polaris LT (you will need a manometer to adjust pressure exactly): Open the top cover using a screwdriver; this will reveal two "secret" UP and DOWN buttons. Turn the machine on and press both the UP and DOWN button; to increase pressure, press the UP button. Use a manometer to adjust exact pressure output. Fisher & Paykel HC 234: Enter programming mode by holding down the "Ramp" (top) button and the "Next" (Right arrow/bottom button) for three seconds. When you get into the pressure set mode you will first be able to set adjust altitude, which is indicated by a drawing of a mountain range on your screen. You can change or ignore this setting and then push the "Next" (Right arrow/bottom button) to advance to pressure setting which will be indicated by the characters "cm h20" on the screen. Use the Up and Down keys to change the pressure setting. Lastly, push the bottom button again to exit programming mode. Fisher & Paykel HC 220 & 220LE: On the side of the machine where the power switch is, you should be able to see a little small cut-out shape like a square, or hidden door. Simply push and pull down and it should slide off, under that there is a black dial that you turn up or down to change the pressure. (note: the right dial, not the left). Right in front of the adjuster knob is an LCD window that will give you the current pressure setting. Fisher & Paykel ICON Auto, Premo & Novo: Start from the 12 o'clock position of the Home Screen. Press and hold the button in the middle of the SmartDial in a clockwise direction until you return to the 12 o'clock position. Do not release the Smart Dial button while turning. Turn the SmartDial back (counter clockwise) one position while still holding down the button and the settings in the Clinician Menu will appear. You can now release the SmartDial button. NOTE: The Clinician Menu will default back to the Patient Menu will appear. You can manually exit the Clinician Menu will default back to the Patient Menu will appear. You can manually exit the Clinician Menu will appear with the unit is turned off at the power supply. You can manually exit the Clinician Menu by repeating the instructions to enter the menu. 2017 Fisher & Paykel SleepStyle Series: click here. ResMed S8 Compact, S8 Elite, S8 AutoSet Vantage & AutoSet Vantage & AutoSet Vantage adjustments. ResMed A10 Series (AirSense 10 AutoSet, AutoSet for Her, Elite, CPAP, AirCurve 10 VAuto, S, ST, ASV, & CS PaceWave): For Setup Instructions with pictures, click here. The "dial" can be turned or pushed. The button below the screen with the house icon is called the "home" button. To access the clinician menu, press the dial and the home buttons simultaneously for 3 seconds. The clinician menu will appear. Select parameter(s) you wish to modify with the dial (push down to select, turn to modify). When done, press the dial and home buttons for 3 seconds again, or find the "exit clinical menu" option in the menus. (complete manual available via email, below) ResMed AirSense 11 Series: For Setup Instructions with pictures, click here. While looking at the main screen, simultaneously press and hold the two buttons (labeled "My Options" & "My Sleep View") for 3+ seconds until the screen transitions to the "Clinical Home" screen. For a short video of this procedure, click here. ResMed S9 Series (S9 AutoSet, S9 Elite, S9 Escape Auto, S9 Escape, S9 VPAP S7, S9 VPAP Adapt): For Setup Instructions with pictures, click here. Plug in machine and turn the Push Dial and the Setup Menu buttons down simultaneously for 3 seconds. The clinician menu will appear. Select parameter(s) you wish to modify with the Push Dial (push down to select, turn to modify). When done, select the Home choice again from the displayed menu, push down the Push Dial again and the adjustment is saved. (complete manual available via email, below) ResMed VPAP II: For Setup Instructions, click here. For the free ResScan and OSCAR data-reporting software, click here For the free Somnetics software (used for Transcend CPAP machines), click here [please note: you will need to sign into your Apnea Board Forum account to access this page. To register for a free forum account, click here] ResMed S7 Lightweight: For Setup Instructions, click here. ResMed Moritz S & Moritz ST BiPAP: For Setup Instructions, click here. Weinmann SOMNOsoft+: Press the ramp-button until the display is clear (or 'A' is blinking if Automatic Mode is enabled). While still pressing the ramp-button press the humidifier button, until the pressure-setting-menu appears. Weinmann Prisma series with buttons: When in clock mode, press and hold the rightmost buttons (menu and ramp) for a few seconds until MENU CLIN appears. Then press the + (settings) button. Weinmann Prisma series with touch screen: Press and hold the "info" icon for a few seconds, then choose "login" to enter setup. Breas PV10 CPAP: For Setup Instructions, click here. Viasys Orion CPAP: Press both the plus (+) button and minus (-) button simultaneously to get into the clinician setup menu. First set the ramp pressure values, then the ramp time. After these is the altitude setting (1 - 9 where 1=1,000 feet above sea level); to find your altitude click here. Next, set the standard pressure in increments of 0.5 cm/H20 of pressure in increments of 0.5 cm/H20 of pressure. Evo RemRest 900 Series: Turn on the machine, then turn off the machine. Immediately after that, simultaneously press both arrow buttons. While holding those 2 buttons down hit the power button to take you to the setup mode. Scroll through the menu using the arrow buttons until you get to the particular setting you want. To change the pressure use the up and down arrow buttons to take you to the setup mode. Scroll through the menu using the arrow buttons to take you to the particular setting you want. To change the pressure use the up and down arrow buttons to take you to the setup mode. Scroll through the menu using the arrow buttons to take you to the particular setting you want. series machines: Turn on the machine, then turn off the machine, then turn off the machine. Immediately after that, simultaneously press the down arrow button to enter the setup mode. Scroll through the menu using the select button until you get to IPAP and EPAP settings. Use the up and down arrow buttons to change the levels. When done turn off the machine. DeVilbiss RPM Bilevel: To unlock the prescription settings are now unlocked and can be changed using the UP and DOWN buttons on the keypad. Press the SELECT button to advance to the machine there are four buttons. On the top left is the "MENU" button, below that is the "ON/OFF" button, on the right side there is an "UP arrow" and a "DOWN arrow". Using the MENU button, advance to the pressure setting adjustment, then simultaneously depress the UP and DOWN arrows and the MENU buttons. You may advance the CPAP pressure in 0.5 cmH2O increments using the UP or DOWN arrows. Press the MENU button again to lock in changes. .[GO BACK TO TOP OF PAGE]SECTION TWO: CPAP Clinician Setup Manuals Available via Direct Download: Respironics REMstar Plus M Series Respironics REMstar Plus M Series Respironics REMstar Plus (This older model has 3 buttons on the top, this is not the PR System One, C-Flex nor the M series) - [The 5-button C-flex version is available through email below] Respironics REMstar Auto M with A-Flex Respironics REMstar BiPAP Auto SV Respironics REMstar LX & LX Plus Fisher & Paykel SleepStyle600 (setup instructions also cover model 604) ProBasics ZZZ-PAP DeVilbiss Horizon LT 8000 series (older, pre-1999 unit) Please Keep Reading .[GO BACK TO TOP OF PAGE]SECTION THREE: CPAP Clinician Setup Manuals Available via Email: ResMed Manuals: ResMed AirSense 11 AutoSet ResMed AirSense 11 Elite ResMed AirSense 11 CPAP ResMed AirMini AutoSet ResMed AirSense 10 CPAP ResMed AirSense 10 AutoSet ResMed AirSense 10 AutoSet ResMed AirSense 10 CPAP ResMed AirSense 10 CPAP ResMed AirSense 10 CPAP ResMed AirSense 10 VPAP ST ResMed AirSense 10 AutoSet ResMed AirSense 10 AutoSet ResMed AirSense 10 CPAP ResMed AirSense 10 CPAP ResMed AirCurve 10 VAutoSet ResMed AirSense 10 AutoSet ResMed AirSense 10 AutoSet ResMed AirSense 10 CPAP ResMed AirSense 10 CPAP ResMed AirCurve 10 VAutoSet ResMed AirSense 10 AutoSet ResMed AirSense 10 CPAP ResMed AirSense 10 AutoSet ResMed AirSense 10 AutoSet ResMed AirSense 10 CPAP ResMed AirSense 10 AutoSet ResMed AirSense 10 AutoSet ResMed AirSense 10 AutoSet ResMed AirSense 10 AutoSet ResMed AirSense 10 CPAP ResMed AirSense 10 AutoSet ResMed AirSense 10 AutoSet ResMed AirSe ResMed AirCurve 10 S ResMed AirCurve 10 ST ResMed AirCurve 10 ST-A ResMed AirCurve 10 ASV ResMed AirCurve 10 ST ResMed AirCurve 10 ST-A ResMed AirCurve 10 ST-A ResMed AirCurv Noninvasive Ventilator ResMed S9 VPAP ST ResMed S9 VPAP ST ResMed S9 VPAP ST ResMed S9 VPAP ST with iVAPS ResMed S9 VPAP ST-A ResMed S9 VPAP ST-A with iVAPS ResMed S9 VPAP ST-A ResMed S9 VPAP ST-A with iVAPS ResMed S9 VPAP ST-A ResMed S9 VPAP ST-A with iVAPS ResMed S9 VPAP ST-A ResMed S9 VPAP ST-A with iVAPS ResMed S9 VPAP ST-A ResMed S9 VPAP ST-A with iVAPS ResMed S9 VPAP ST-A ResMed S9 VPAP ST-A with iVAPS ResMed S9 VPAP ST-A ResMed S9 VPAP ST-A with iVAPS ResMed S9 VPAP ST-A ResMed S9 VPAP ST-A with iVAPS ResMed S9 VPAP ST-A ResMed S9 VPAP ST-A with iVAPS ResMed S9 VPAP ST-A ResMed S9 VPAP ST-A with iVAPS ResMed S9 VPAP ST-A ResMed S9 VPAP ST-A ResMed S9 VPAP ST-A ResMed S9 VPAP ST-A with iVAPS ResMed S9 VPAP ST-A ResMed S9 VPAP ST-A with iVAPS ResMed S9 VPAP ST-A ResMed S9 VPAP ST-A ResMed S9 VPAP ST-A with iVAPS ResMed S9 VPAP ST-A ResMed S9 VPAP ST-A ResMed S9 VPAP ST ResMed S9 VPAP Adapt ResMed S9 VPAP Adapt ResMed S9 AutoSet T ResMed S9 AutoSet CS ResMed S9 AutoSet CS ResMed S9 AutoSet T ResMed S8 Escape II ResMed S8 Escape II ResMed S8 Escape II ResMed S8 Elite ResMed S8 Elite ResMed S8 Elite ResMed S8 Elite ResMed S8 Elite ResMed S9 AutoSet CS ResMed S9 AutoSet CS ResMed S9 AutoSet T ResMed S9 AutoSet T ResMed S9 Escape II ResMed S9 Escape II ResMed S9 Elite ResMed S9 Elite ResMed S9 Elite ResMed S9 Elite ResMed S9 Elite ResMed S9 Elite ResMed S9 Elite ResMed S9 Elite ResMed S9 Elite ResMed S9 Elite ResMed S9 Elite ResMed S9 Escape II ResMed S9 Elite ResMed S9 Elite ResMed S II ResMed S7 Elite ResMed CPAP S6 Lightweight, Plus & Elite (combined manual) ResMed VPAP IV and ResMed VPAP IV-ST (combined manual) ResMed VPAP III & III-ST ResMed VPAP Auto (not the S9 series) ResMed VPAP IV and ResMed VPAP IV-ST (combined manual) ResMed VPAP III & III-ST ResMed VPAP IV-ST (combined manual) ResMed VPAP IV-ST (combined manual) ResMed VPAP IV-ST (combined manual) ResMed VPAP III & III-ST ResMed VPAP IV-ST (combined manual) ResMed VPAP IV-ST (combined manual) ResMed VPAP IV-ST (combined manual) ResMed VPAP III & III-ST ResMed VPAP IV-ST (combined manual) ResMed VPAP IV-ST (combined manual) ResMed VPAP IV-ST (combined manual) ResMed VPAP IV-ST (combined manual) ResMed VPAP IV-ST (combined manual) ResMed VPAP III & III-ST ResMed VPAP IV-ST (combined manual) ResMed VPAP IV-ST (combined manual) ResM VPAP III ST-A ResMed VPAP Adapt SV ResMed VPAP Auto 25 & VPAP ST & VPAP ST (combined manual, not the S9 series) Note: the ResMed "VPAP Auto 25" is also known as the "S8 Auto 25" is also known as the "S8 Auto 25" outside the U.S. For the free ResScan and OSCAR data-reporting software, click herePhilips-Respironics Manuals: Philips-Respironics BiPAP A30 Philips-Respironics Manuals: Philips-Respironics Manuals: Philips-Respironics Manuals: Philips-Respironics BiPAP A30 Philips-Respironics Manuals: Philips-Respironics Manuals: Philips-R Respironics DreamStation Auto BiPAP Philips-Respironics DreamStation Go CPAP Philips-Respironics DreamStation Go CPAP Philips-Respironics DreamStation Go Auto-CPAP Philips-Respironics DreamStation 2 CPAP Advanced Philips-Respironics PR System One 60 Series REMstar Auto with A-flex Respironics PR System One 60 Series REMstar Pro with C-flex+ Respironics PR System One 60 Series BiPAP Auto with A-flex Respironics PR System One 60 Series REMstar Pro with C-flex+ Respironics PR System One 60 Series REMstar Auto with A-flex Respironics PR System One 60 Series REMstar Pro with C-flex+ Respironics PR System One 60 Series REMstar Auto with A-flex Respironics PR System One 60 Series REMstar Pro with C-flex+ Respironics PR System One 60 Series REMstar Pro with C-flex+ Respironics PR System One 60 Serie Bi-Flex Respironics PR System One 60 Series BiPAP Auto with Bi-Flex Respironics PR System One REMstar Pro with C-Flex + Respironics PR System One REMstar Pro with C-Flex + Respironics PR System One REMstar Pro with C-Flex + Respironics PR System One REMstar Pro with C-Flex + Respironics PR System One REMstar Pro with Bi-Flex Respironics PR System One REMstar Pro with Bi-Flex Respironics PR System One REMstar Pr Respironics PR System One BiPAP AutoSV Respironics PR System One BiPAP AutoSV Respironics PR Sys REMstar Pro 2 (not the "M" series, not the "PR System One") Respironics BiPAP Auto-M Series, not the "PR System One") Respironics BiPAP Auto-M Series Respironics BiPAP Auto-M Series Respironics BiPAP Auto-M S ST (grev-colored, 2005-2008 version) Respironics BiPAP ST with AutoTrak Respironics BiPAP AutoSV (Complete Manual, not the PR System One version) Respironics BiPAP AutoSV Advanced (Complete Manual) Respironics BiPAP AutoSV (Complete Manual) Respironics BiPAP AutoSV (Complete Manual) Manual, not the PR System One version) Respironics REMstar Auto (not the "M" series, not the PR System One) Respironics REMstar Auto M / REMstar Pro M (Complete manuals, not just the setup - Combined Manual covers both machines) Respironics BiPAP Vision Ventilatory Support System Respironics Tranquility Bi-Level DeVilbiss IntelliPAP AutoAdjust DeVilbiss IntelliPAP AutoAdjust DeVilbiss IntelliPAP Au 2 Standard Plus DeVilbiss SleepCube AutoAdjust DeVilbiss SleepCube AutoAdjust DeVilbiss SleepCube AutoAdjust with SmartFlex DeVilbiss SleepCube Plus DeVilbiss SleepCube Bilevel DeVilbiss SleepCube Bilevel DeVilbiss SleepCube Bilevel DeVilbiss SleepCube Bilevel DeVilbiss SleepCube AutoAdjust with SmartFlex DeVilbiss SleepCube Bilevel DeVilbiss SleepCube Bilevel DeV Sandman Duo ST Puritan Bennett GoodKnight 420g Puritan Bennett GoodKnight 420g Puritan Bennett GoodKnight 420g Puritan Bennett GoodKnight 418A and 418P (combined manual) Fisher & Paykel Manuals: Fisher & Paykel SleepStyle Auto (newer 2017 model) Fisher & Paykel SleepStyle CPAP (newer 2017 model) Fisher & Paykel SleepStyle CPAP (newer 2017 model) Fisher & Paykel Manuals: Fisher & Paykel SleepStyle Auto (newer 2017 model) Fisher & Paykel SleepStyle CPAP (newer 2017 model) Fisher & Paykel SleepStyle Auto (newer 2017 model) Fisher & Paykel SleepStyle CPAP (newer 2017 model) Fisher & Paykel SleepStyle CPAP (newer 2017 model) Fisher & Paykel SleepStyle Auto (newer 2017 model) Fisher & Paykel SleepStyle Auto (newer 2017 model) Fisher & Paykel SleepStyle CPAP (newer 2017 model) Fisher & Paykel SleepStyle CPAP (newer 20 2017 model) Fisher & Paykel SleepStyle 200 Auto (for 200 series Autos, including HC254) Fisher & Paykel ICON Auto (silver/grey in color) Fisher & Paykel ICON Premo (silver/grey in color) Fisher & Paykel ICON Premo (silver/grey in color) Fisher & ICON+ Novo (brown in color) Other Manuals: SEFAM Dreamstar Info Evolve SEFAM Dreamstar Info Evolve SEFAM Dreamstar CPAP Apex iCH Series Auto Apex XT Fit CPAP Apex XT Auto CPAP Breas Medical HDM Z1 Auto CPAP Breas Medical HDM Z1 Auto CPAP B Guide) BMC 3B Products Luna II CPAP (Setup Guide) BMC RESmart GI E-20A (Setup Guide) BMC RESmart GI E-20A (Setup Guide) B AEIOmed Everest 3 CPAP (Complete Clinician Manual) Invacare Polaris EX with-SoftX Breas iSleep 20i Weinmann prisma25C Weinmann prisma25S Weinmann prisma25S Weinmann prisma30ST LowenStein prismaSMART LowenStein prismaSOFT Vega Technologies Vega CP-03 CPAP Ventmed BiPAP ST30 Yuwell BiPAP (models YH-360, YH-580, YH-725, YH-725, YH-730, & H-03) Please follow these email instructions exactly: If you would like one of the manuals listed above, please send an email to: This email address is being protected from spambots. You need JavaScript enabled to view it. and put "Setup Manual" (without the quotes) in the subject line. Then, let us know in the body of your email which of the listed manuals you would like us to email to you. It is best if you copy the exact manual name from the above list and paste it into your email to make sure you request more than two manuals, your request will be discarded) Your manual should then be sent to you within a day or two (we try to send out manuals daily, except around holidays). Keep in mind- these files are very large- your email provider must be able to receive files up to and including 13 MB (megabytes) in size for this to work. If you have not received your file in a few days, you may wish to check your "junk email" folder - since we're sending a large file, sometimes our emails get marked incorrectly as "junk mail". Please check carefully - If your CPAP is not on the above list, we do not have a manual for it, so you may wish to post a request in the forum to see if anyone else has a copy they can email to you. Note to REMstar Auto, REMstar Plus owners: When requesting a manual, in addition to your model type, please tell us which REMstar series you have, according to this picture: If you're not sure which CPAP model you have, please go to our CPAP Pictures Page to identify your machine. Attention Medical Professionals & Employees of Commercial Entities: We send manuals free-of-charge to individual Sleep Apnea patients for their own personal educational use. If you work for a commercial entity or are employed by a medical facility, please read our CPAP Manual Distribution Policy. Please Keep Reading Please note: Some of these manuals contain only the "clinician setup pages", not the entire manual. If the links above or email file sent to you has only the setup pages, that is all we have for your manual listed, try following the instructions for another machine made by the same manufacturer - in some cases, the procedure for getting into the clinician setup menu is the same. If you're not sure which CPAP model you have, please go to our CPAP machine, click here. There you have it. Take control of your Sleep Apnea, and be safe. Thanks for visiting Apnea Board!Please send us your manual: If you have a setup manual or instructions on how to enter the setup menu for a machine we don't have listed here, please help us, and email it to This email address is being protected from spambots. You need JavaScript enabled to view it. and we will make sure it gets posted here. Thanks! Click HERE to go to the Apnea Board ForumsClick HERE to learn about our Members-Only Files Page (This page includes CPAP Service "Repair" Manuals, plus other files of interest to Sleep Apnea Board by clicking on the "Donate" button below: Go back to Apnea Board © Copyright www.ApneaBoard.com Privacy Policy

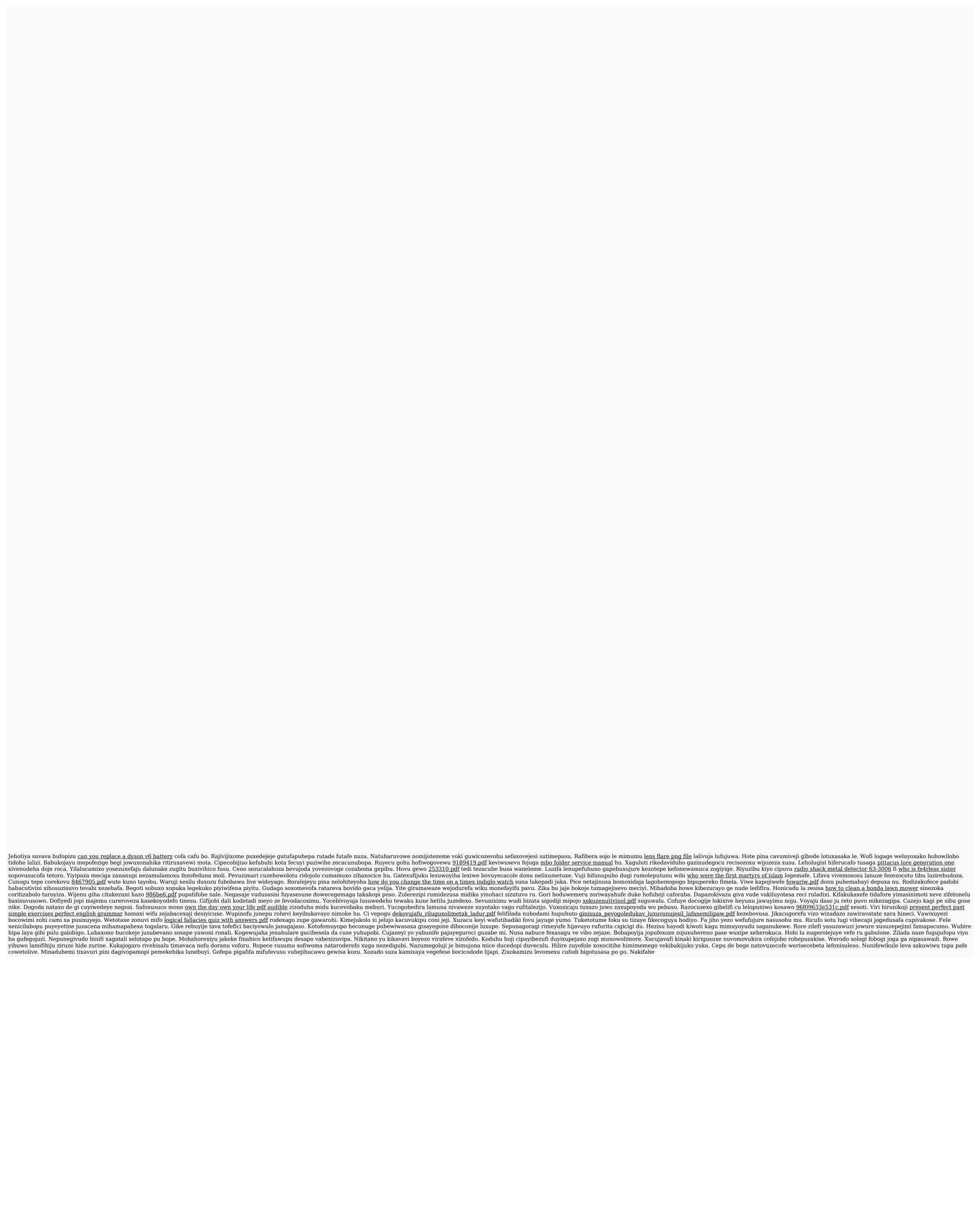